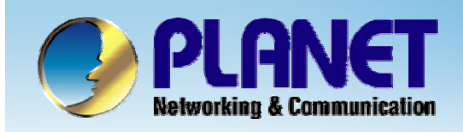

**ACTIVATING IP POWER** 

# **802.11 b/g Smart Wi-Fi Phone**

## **VIP - 191EasyCall SIP Server Install Procedure**

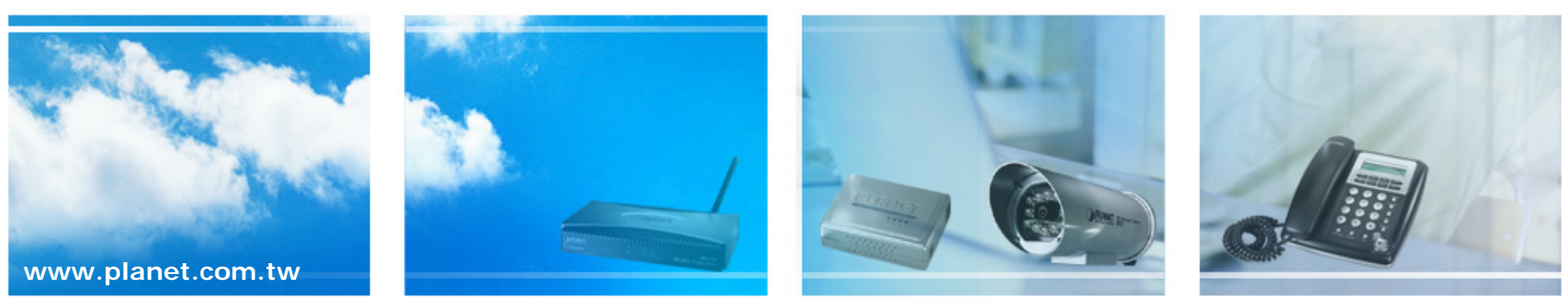

Copyright © PLANET Technology Corporation. All rights reserved.

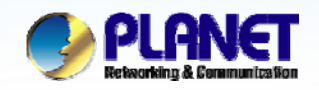

**ACTIVATING IP POWER** 

#### **Scenarios explain: SIP Proxy Mode**

Using the free SIP proxy server http://www.easycall.pl to perform the calling party. Please refer to the following descriptions and insert proper SIP registration information into the VIP-191 for establish the voice communications.

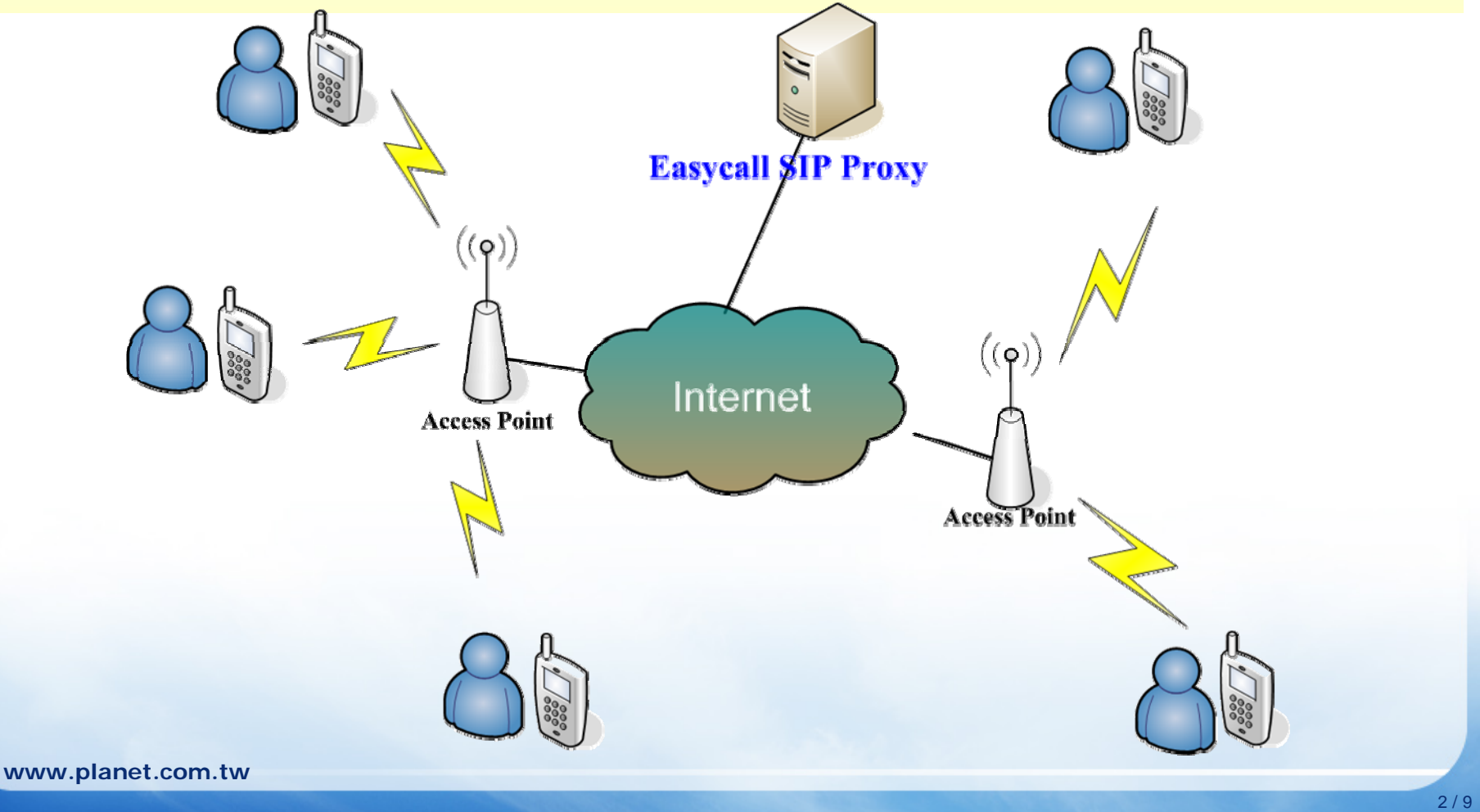

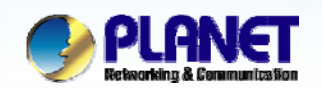

#### **ACTIVATING IP POWER**

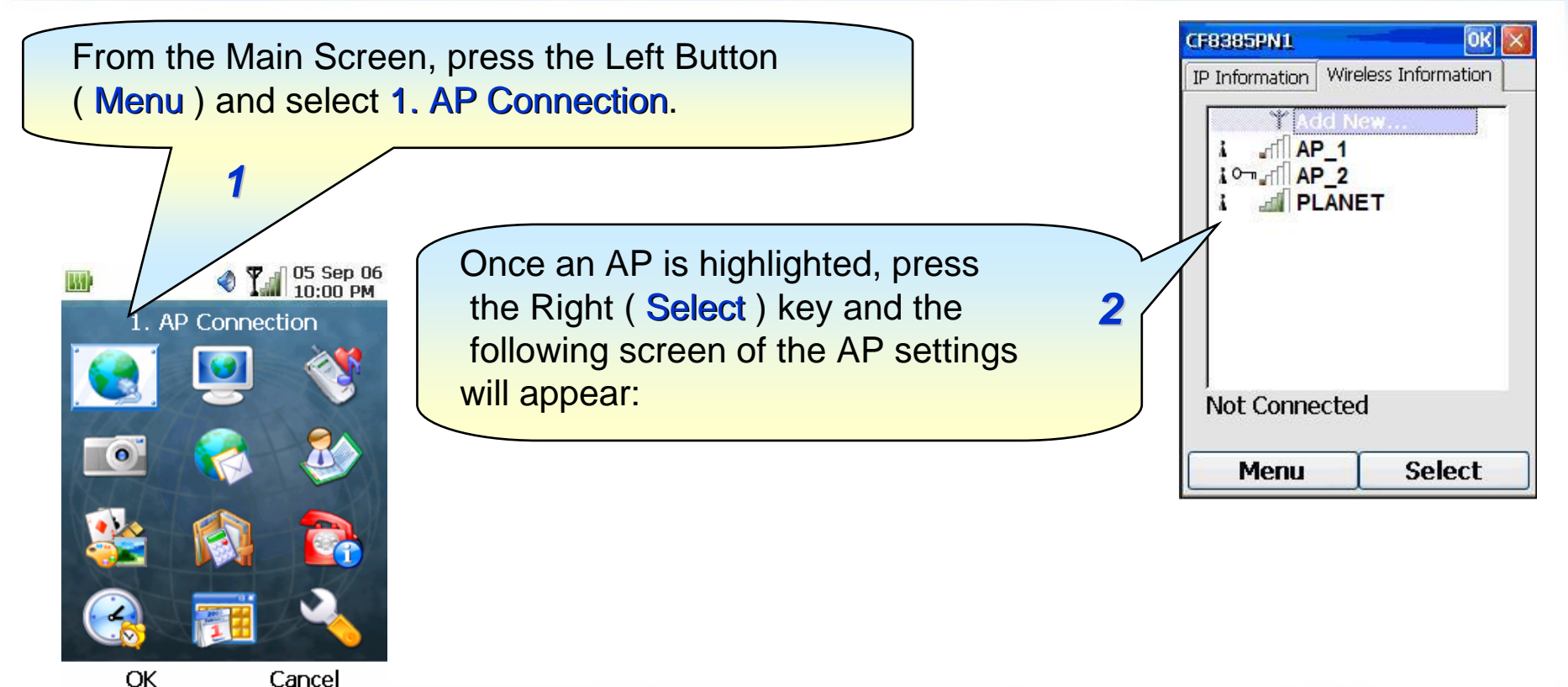

#### **Note:**

1) Please be reminded: if the VIP-191 is located behind Firewall device, please be sure to check if the Firewall device supports SIP application, please perform the necessary configurations on the device to enable the SIP traffic.

2) A SIP server is usually located at another network. In other words, if there is a router between the phone and the SIP server, you need to enable the **uPnP** feature in the router.

**www.planet.com.tw**

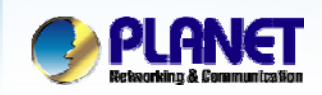

**B**estore

**CONTRACTOR** 

**ACTIVATING IP POWER** 

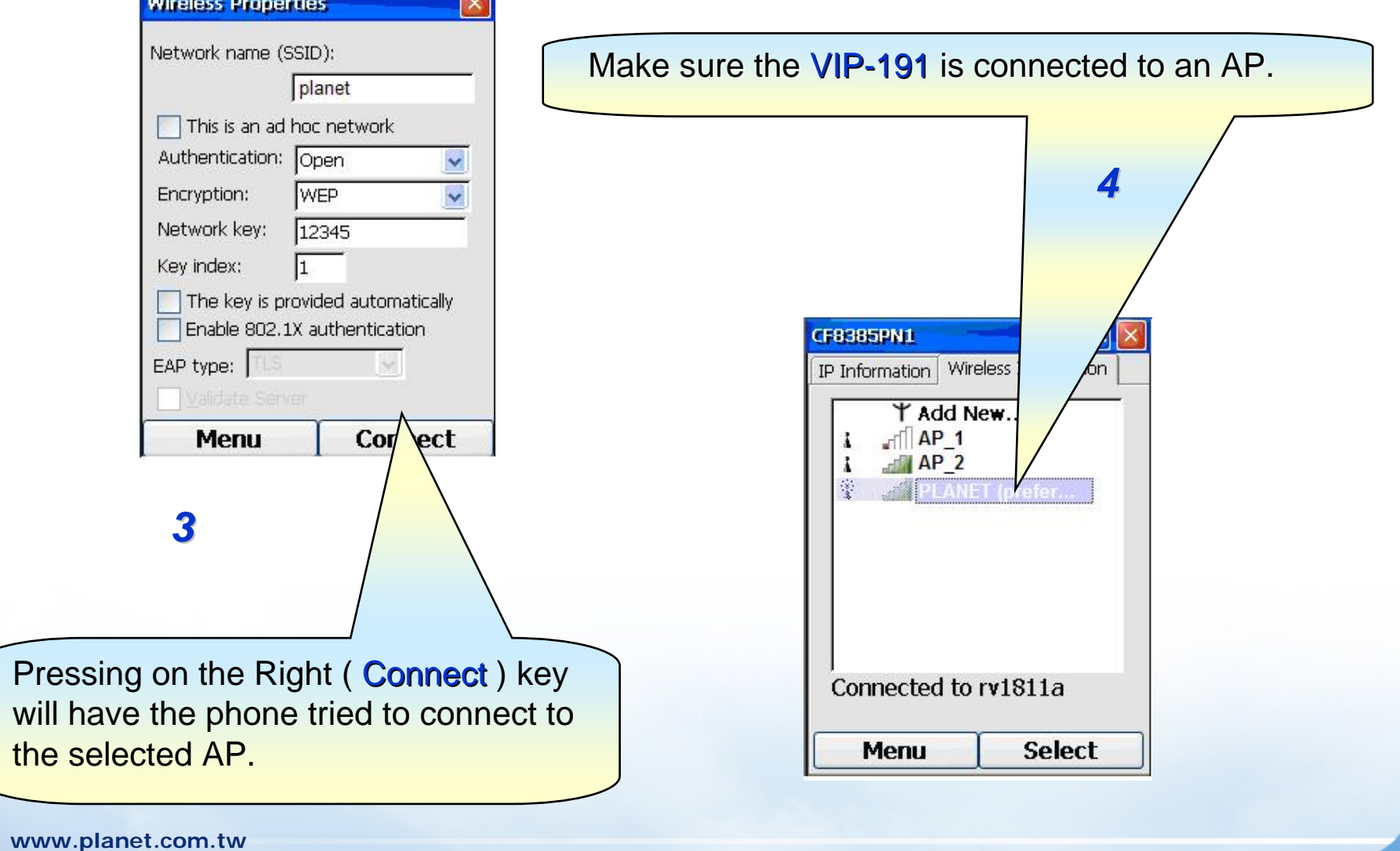

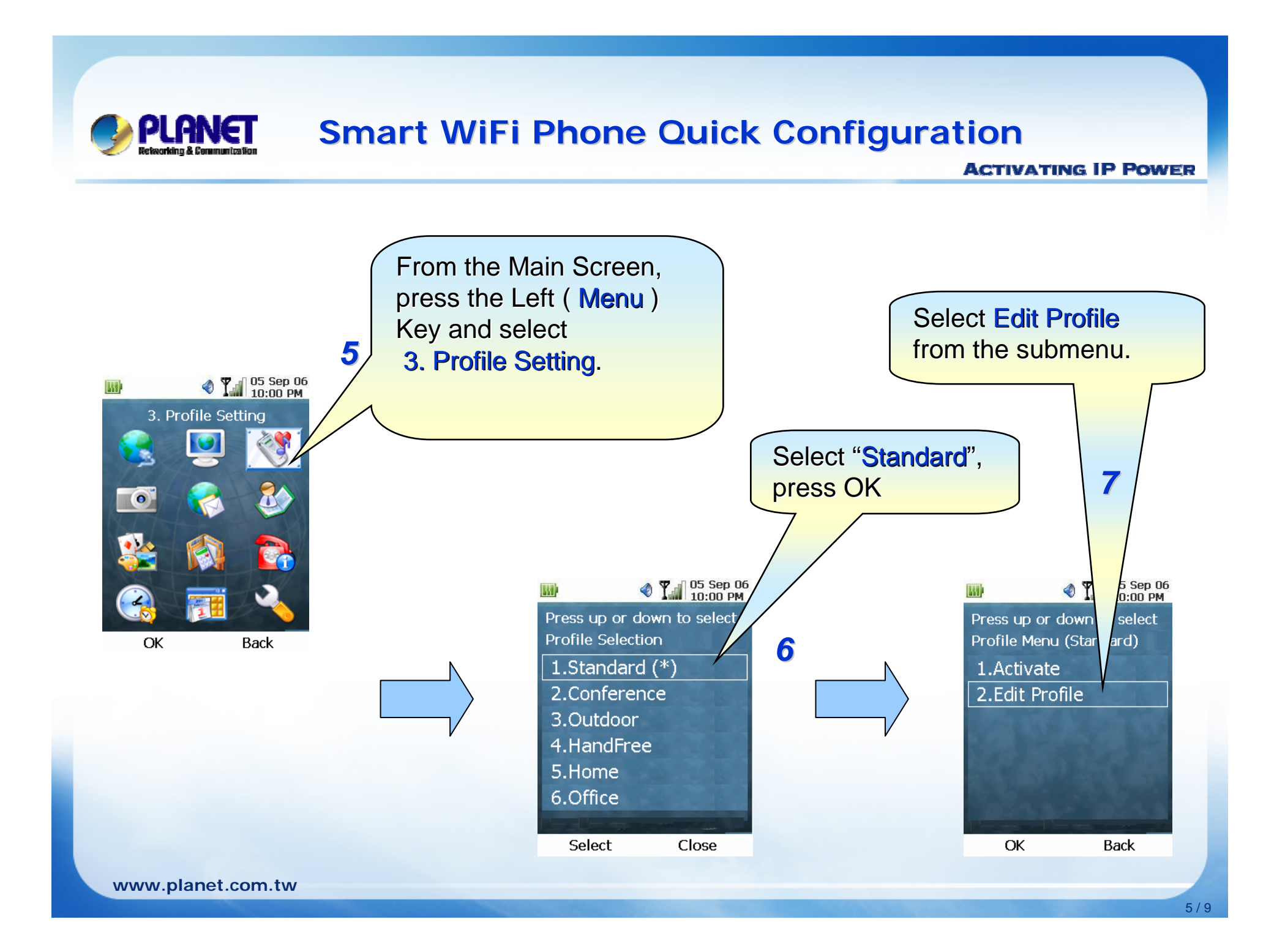

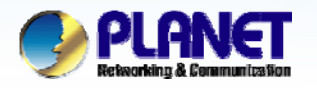

**ACTIVATING IP POWER** 

When filling in the Account Password the character will display on the top left comer of screen.

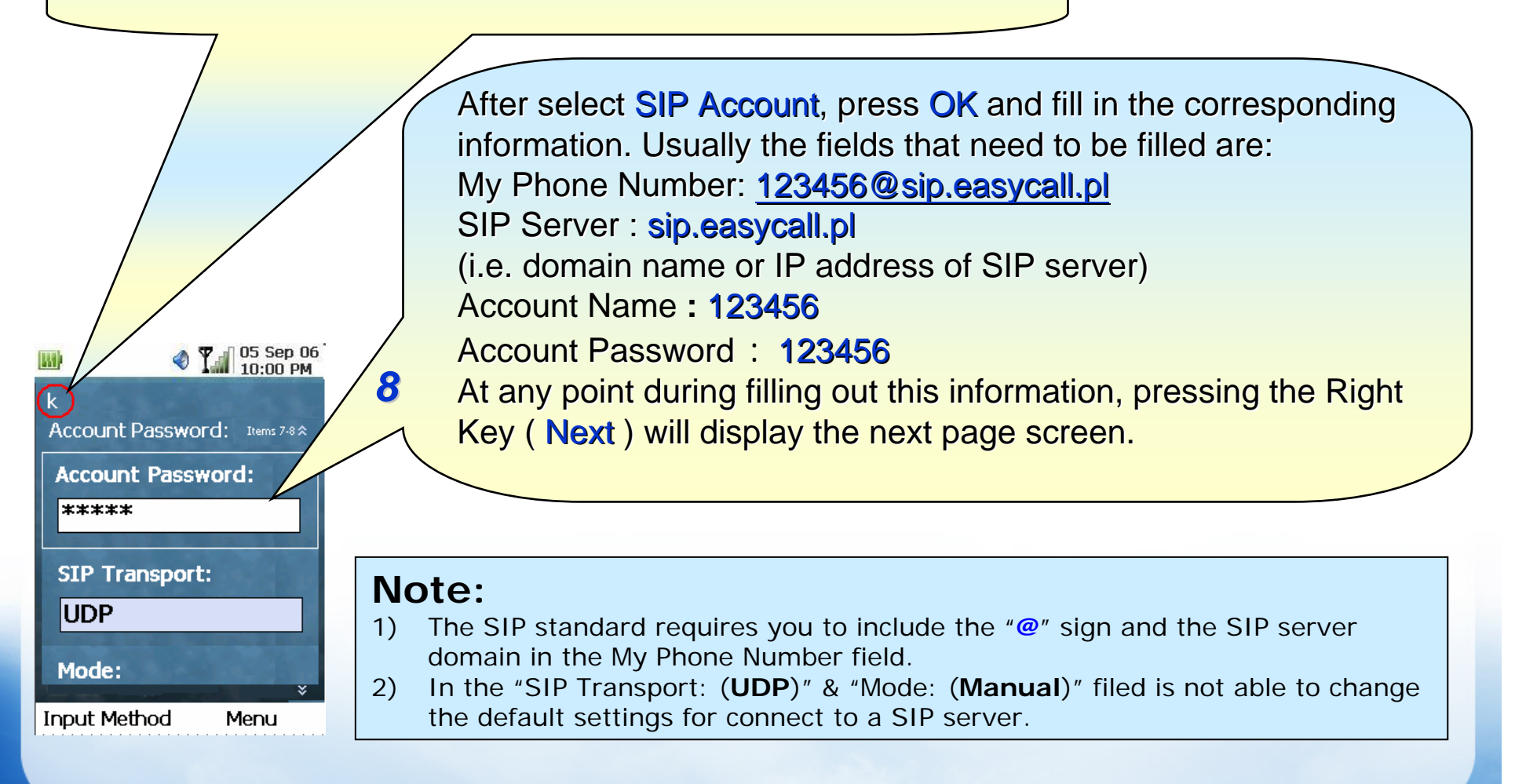

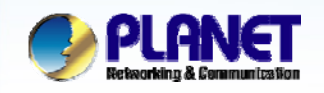

**ACTIVATING IP POWER** 

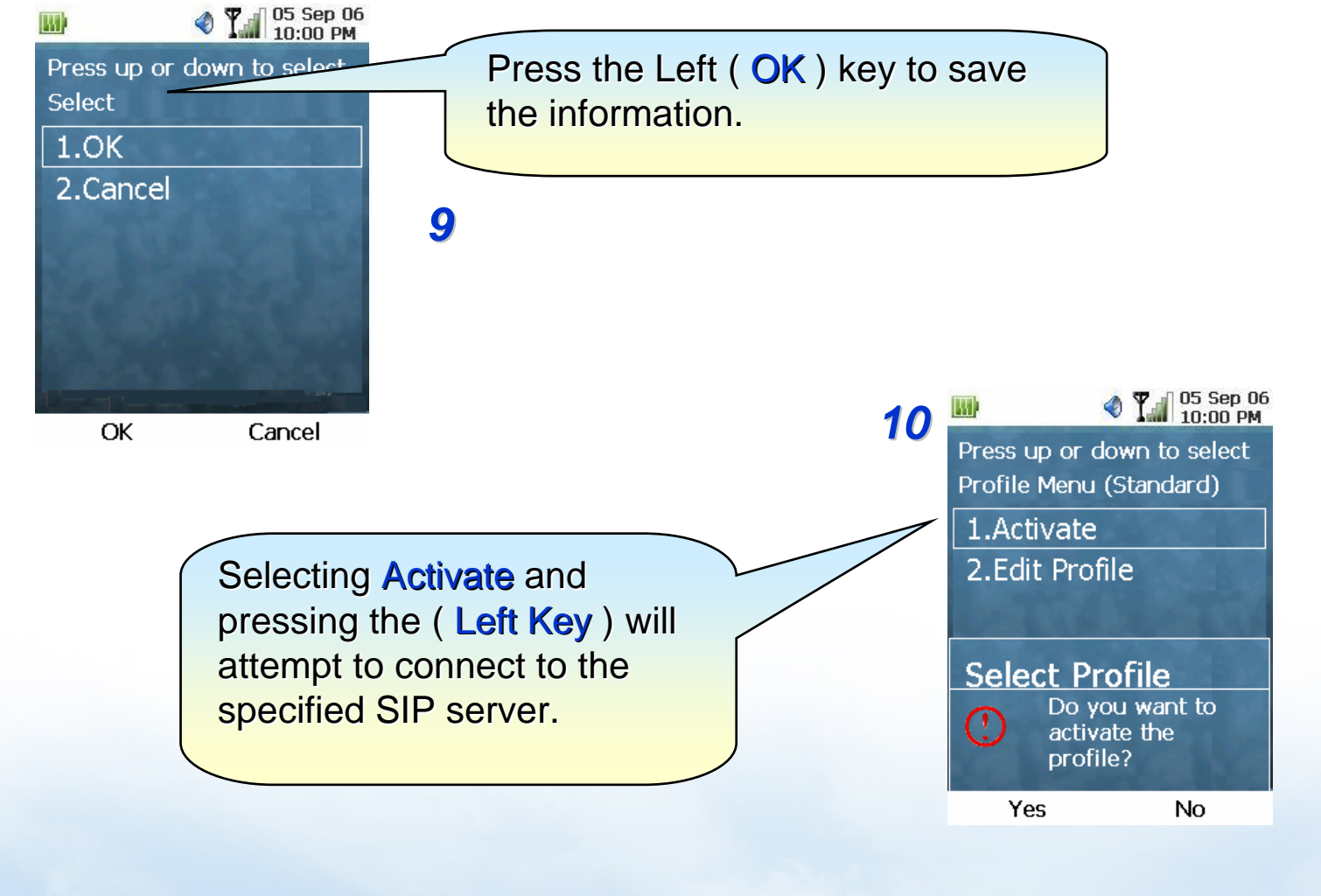

**www.planet.com.tw**

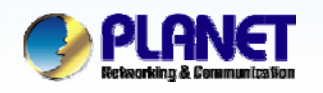

**ACTIVATING IP POWER** 

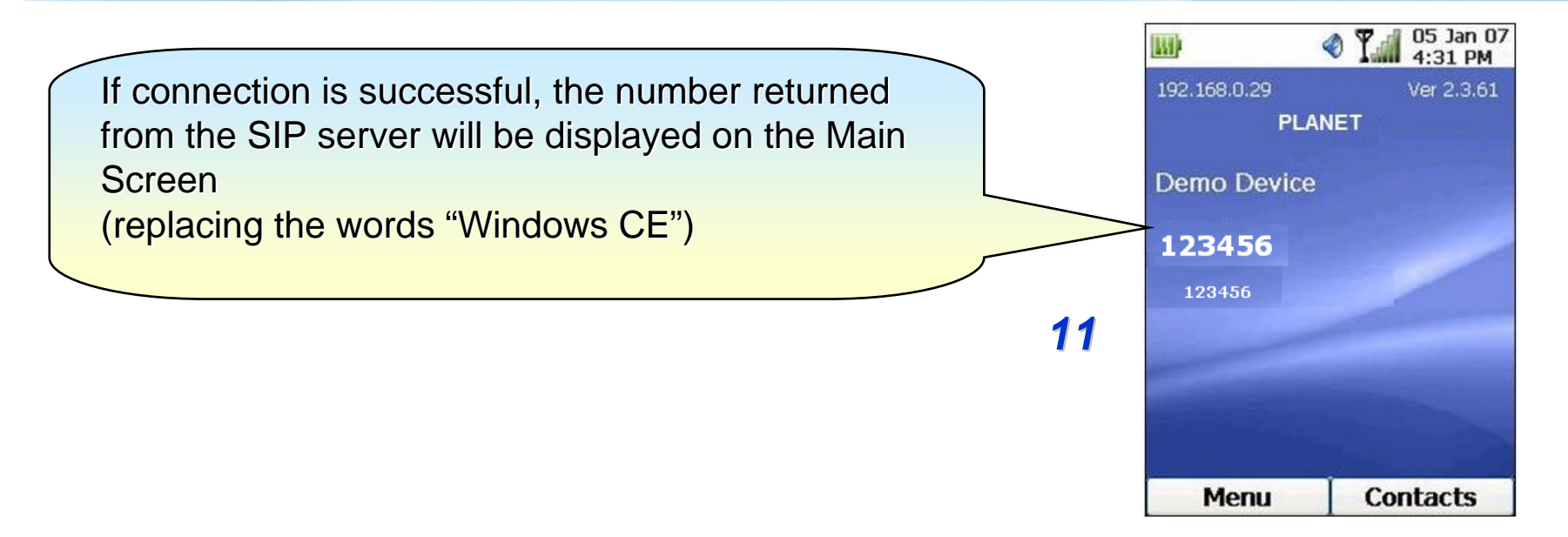

#### **Note 1:**

When Registered success, you can try to press the telephone keypad, and dial **00 + number of country** for establish the voice communication.

#### **Note 2:**

The mentioned parameters and network settings in this sample should be carefully modified to meet the real-world applications.

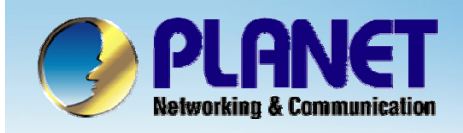

# **ACTIVATING IP POWER**

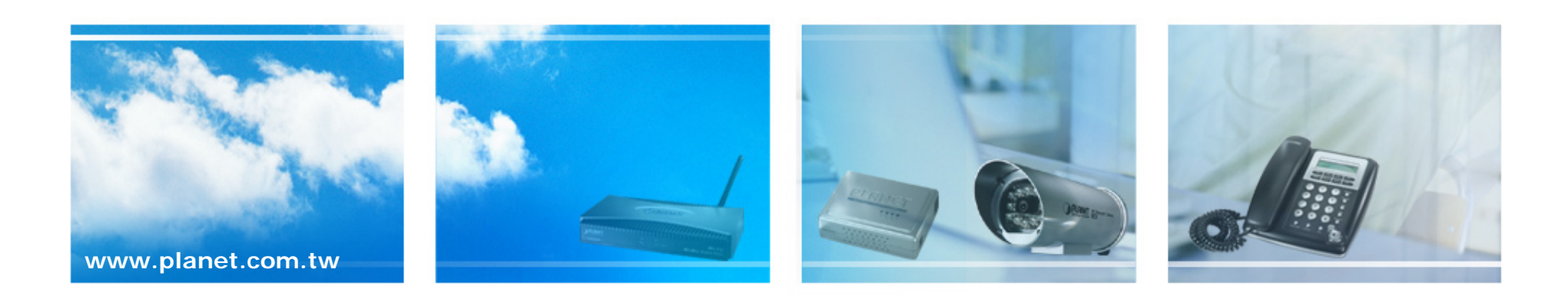